## Getting started with the Push API

The Push API allows you to send push messages to your customers programmatically.

To get started, you'll need to [authenticate](http://docs.localytics.com/Dev/Profiles/auth.html#task_h54_w3d_gr) against the Localytics API.

The Localytics Push API currently exposes push as a single endpoint at https://messaging.localytics.com/v2/push/<app\_id>, which accepts the HTTP POST method. Replace <app\_id> with your app ID.

POST /v2/push/<app\_id>

The payload is defined with a top level key of messages. Within messages is an array of one or more comma separated message objects.

You can send messages to four types of user targets: audience id, profile, customer id, or broadcast.

If you want to target [audience](http://docs.localytics.com/Marketing/Audiences/export-audience-ids.html#task_rdh_k4v_mr) IDs, you'll need to export your audience files so that you have the audience id, which is listed in the first column of the export file.

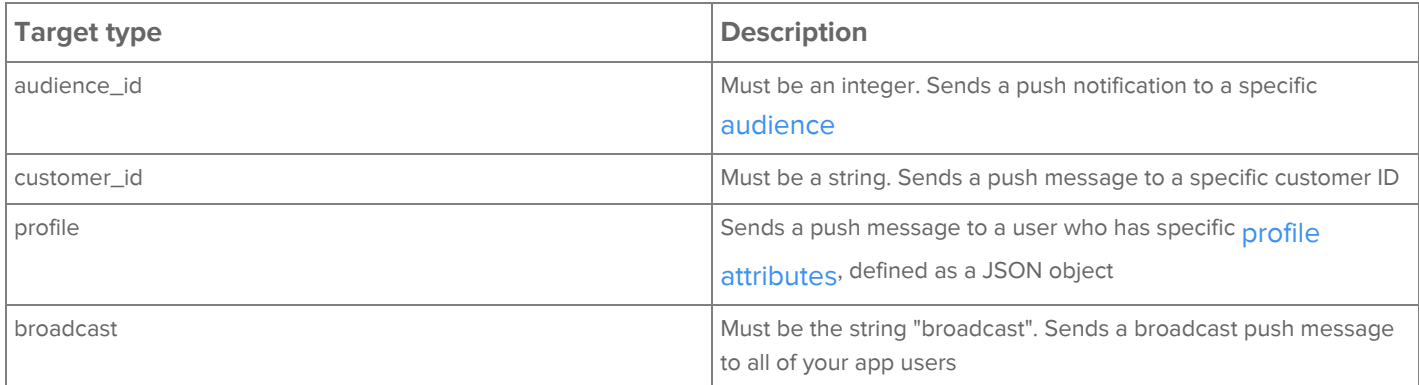

Here's an example of the general payload structure.

```
{
"request_id": "1234-1234-1234-1234", // Must be unique to your app key
"campaign_key": null, // Required. Specify "null" if you want no campaign key.
"target_type": "customer_id", // Replace with "customer_id" or "audience_id" or "profile" or "broadcast"
"messages": [
   {
     "alert": "Your pizza is on its way!",
     "target" : "cust123" or 123 or { … profile rules… } or null // For customer_id, must be
       // string | for audience id must be int | for profile must be json payload | for
       // broadcast must be null or left out
     "ios" : { //Optional block specific to ios
     "sound": "default.wav" //Optional
     "badge": 1 // Optional
     "category": "category" // Optional
     "extra": {} // Optional; any custom key/value data your app is configured to interpret
   }, {
      "android" : { // Optional block specific to android
     "extra": {} // Optional; any custom key/value data your app is configured to interpret
    }
```